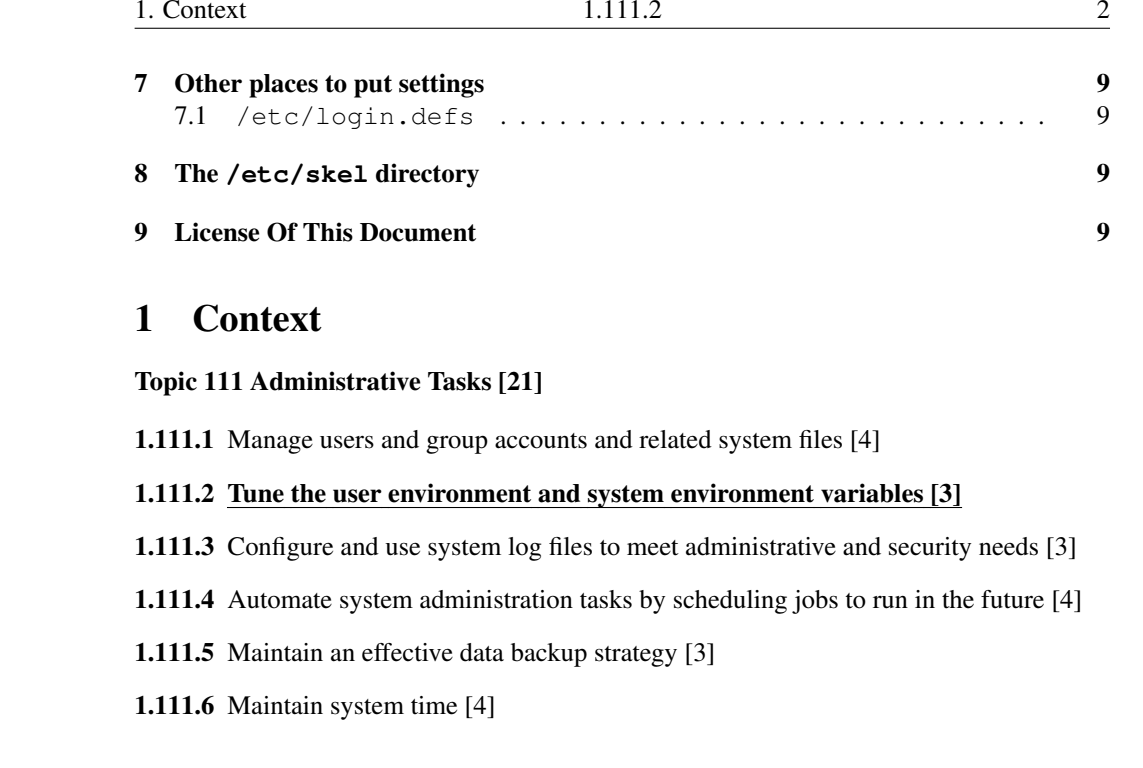

#### 2**Objectives**

1.

#### Description of Objective

Candidate should be able to modify global and user profiles. This includes setting environment variables, maintaining skel directories for new user accounts and setting command search path with the proper directory.

#### Key files, terms, and utilities include:

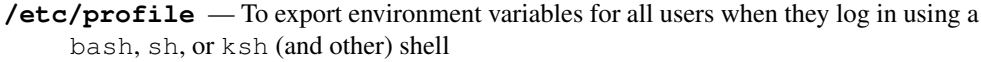

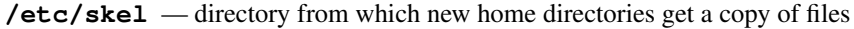

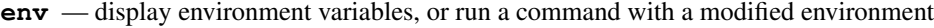

**export** — make environment variables available to commands

**set** — display environment, or control operation of the bash shell

**unset** — completely remove variables or functions from environment

## 1.111.2

# Tune the user environment and system environment variables

# Weight 3

Linux Professional Institute Certification — 102

#### Nick Urbanik <nicku@nicku.org>

This document Licensed under GPL—see section 9

2005 October

**Outline** 

## **Contents**

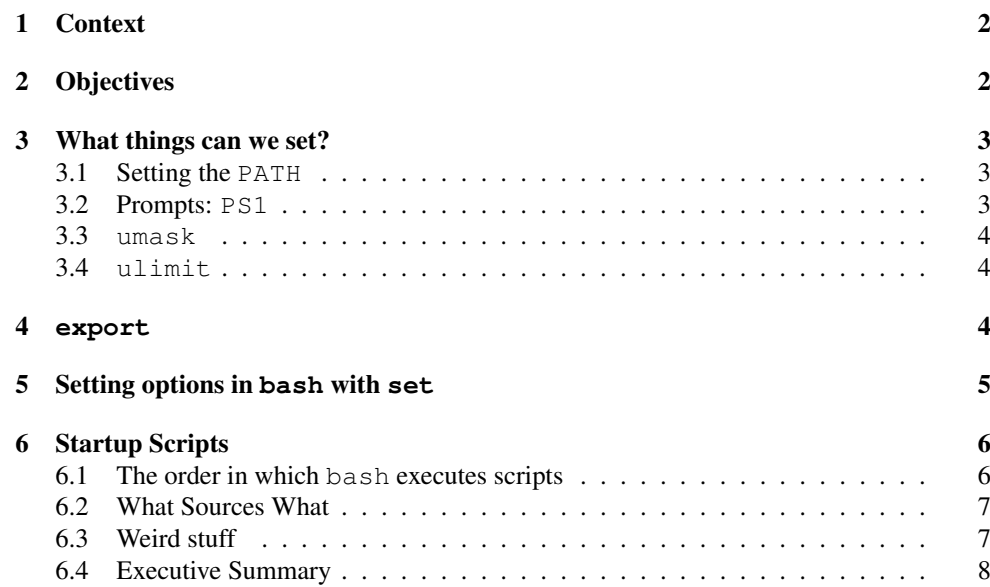

#### 3What things can we set?

#### What things can we set?

**PATH** — a colon-separated list of directories that the shell should search to look for a command.

**other environment variables** — there are many, including the handy  $\epsilon$ xport RSYNC\_RSH=ssi

- aliases, functions discussed in topic 1.109.1 Customize and use the shell environment
- ${\sf shell~prompts\,}$  customise the shell  ${\sf prompt}(s)$  <code>PS1,...</code> in /etc/bashrc or /etc/bash .bas
- **umask** determines the default permissions when you create <sup>a</sup> file
- **ulimit** places limits on resources; in particular: core file sizes
- **set** we can set various shell options with the built-in command set

#### 3.1Setting the **PATH**

#### Setting the **PATH**

• The PATH will have already been set with initial values:

**Debian/Ubuntu** in /etc/login.defs

#### **Red Hat/Fedora in** /etc/profile

- though on my system the PATH /usr/local/bin:/bin:/usr/bin exists when  $/etc/pro$ is sourced
- You need to *append* or *prefix* your existing PATH with other directories:
- append: PATH="\$PATH:/new/dir/bin"
- prefix: PATH="/new/dir/bin:\$PATH"

### 3.2 Prompts: **PS1**

#### Prompts: **PS1**

- The prompts you set go into PS1
- Set in /etc/bashrc or /etc/bash.bashrc
- Highly customisable
- At UNSW in mid 80's, I spen<sup>t</sup> too much time making prompts that did somersaults or printed something quickly that immediately disappeared, to give subliminal messages.
- Depended on having <sup>a</sup> 2400 bps connection to <sup>a</sup> DEC PDP11 for the delay in animation
- In \$ **man bash** ←, search for PROMPTING
- There are also other prompts: PS2, PS3, PS4.

### 3.3 **umask**

3.3 umask

#### **umask**

- Determines the default permissions of any file or directory you create
- Example: this in /etc/bashrc or /etc/bash.bashrc: umask 022
- ... ensures that any ordinary file will have permissions  $-\text{rw}-\text{r}-\text{r}-\text{r}$ , a directory or compiled executable will have permission  $-\text{rwxr}-\text{xr-x}$

### 3.4 **ulimit**

#### **ulimit**

- To see the limits you have: \$ **ulimit -a** <sup>←</sup>-
- Documentation: \$ **help ulimit** <sup>←</sup>-

#### 4**export**

#### **export**

- Every *environment variable* must be *exported* if other commands are to inherit its value
- A variable only needs to be exported once
- The default startup scripts will have exported PATH, unless something is strangely wrong
- In bash, we can expor<sup>t</sup> variables when we define them, or separately, so we can put:

export RSYNC\_RSH=ssh

#### or

RSYNC\_RSH=ssh export RSYNC\_RSH

#### 5Setting options in **bash** with **set**

#### Setting options in **bash** with **set**

- The bash builtin command shopt controls some bash options, but the exam doesn't ask about it.
	- do \$ **help shopt** <sup>←</sup>-
- The builtin bash command set is also used to set many options in bash
- $\bullet$  \$  $\texttt{set}$  -o  $\langle \textit{option} \rangle$   $\hookrightarrow$ 
	- . . . turns h*option*i *on*
- $\bullet$  \$  $\texttt{set}$  +o  $\langle \textit{option} \rangle$   $\hookrightarrow$ 
	- $\ldots$  turns  $\langle option \rangle$  *off*

#### **bash** options you can set with **set**

- **emacs** or **vi** choose whether you want emacs-like or vi-like editing of the command line.
- **history** enable/disable command history
	- important for junior to use before viewing porn to avoid being sprung my mum or dad
- **noclobber** If set, disallow existing regular files to be overwritten by redirection of output.
	- Override this setting with:
- \$ **command >| file-to-be-clobbered-regardless.txt** <sup>←</sup>-

### Quick Quiz

- Okay, junior wants to execute the command \$ **xine -f porn-movie.wmv** <sup>←</sup> without it going into <sup>∼</sup>/.bash\_history, where mum or dad might find it.
- What command should junior execute first?

#### 6Startup Scripts

## 6.1 The order in which **bash** executes scripts

### login **hash** shell

• A *login shell* has '-' as the first character of the command name,

\$ **ps <sup>o</sup> pid,user,cmd p \$\$** <sup>←</sup>- PID USER CMD 8892 nickl -bash

or has the option --login.

- When <sup>a</sup> *login* shell starts up, the following files are *sourced*:
	- /etc/profile, if it exists
	- it sources the first of these that it finds, searching for them in this order:
	- <sup>∼</sup>/.bash\_profile, <sup>∼</sup>/.bash\_login, <sup>∼</sup>/.profile
	- When the login shell exits, it sources  $\sim/$  . bash\_logout, if it exists.

### Interactive **bash** shell

- An *interactive* shell has standard input and error both connected to terminals
	- it is not being used to run <sup>a</sup> command such as \$ **sh -c command** <sup>←</sup> or \$ sh script.sh ←
- Behaviour is different on Fedora and Ubuntu systems (Why???)
	- **Fedora/Red Hat** If the shell is not a login shell, then it will source  $\sim/$  . bashrc, if it exists.
	- **Ubuntu/Debian** If the shell is not a login shell, then it will source both /etc/bash.bashrc and <sup>∼</sup>/.bashrc, if each of them exists.

### Noninteractive shells

• A non-interactive shell (e.g., one that has been started to execute <sup>a</sup> command) will source the file whos name is in the environment variable BASH\_ENV

### 6.2 What Sources What

#### What sources what

- <sup>∼</sup>/.bash\_profile sources <sup>∼</sup>/.bashrc
- <sup>∼</sup>/.bashrc sources /etc/bashrc
- /etc/bashrc sources /etc/profile.d/\*.sh if this is not <sup>a</sup> login shell
- /etc/profile sources /etc/profile.d/\*.sh
- This means:
	- /etc/profile and <sup>∼</sup>/.bash\_profile are sourced *only* when <sup>a</sup> user logs in where their shell is bash, sh, ksh, ash and <sup>a</sup> few other shells, by *whatever means*
	- <sup>∼</sup>/.bashrc, /etc/bashrc and /etc/profile.d/\*.sh are sourced for *every* new interactive shell, including login shells.

#### What sources what

- /etc/profile sources /etc/bash.bashrc
- /etc/bash.bashrc sources/etc/bashrc.local  $\checkmark$
- <sup>∼</sup>/.bash\_profile sources <sup>∼</sup>/.bashrc
- This means:
	- /etc/profile and <sup>∼</sup>/.bash\_profile are sourced *only* when <sup>a</sup> user logs in where their shell is bash, sh, ksh, ash and <sup>a</sup> few other shells, by ssh *and a text console only*
	- /etc/bash.bashrc and <sup>∼</sup>/.bashrc and /etc/bashrc.local are sourced for *every* new interactive shell, including login shells.

### 6.3 Weird stuff

#### Weird stuff

- The file /etc/bashrc is not read directly by bash
	- Red Hat, Fedora systems source /etc/bashrc from <sup>∼</sup>/.bashrc
- Red Hat, Fedora systems source <sup>∼</sup>/.bashrc from <sup>∼</sup>/.bash\_profile
- When you log into an Ubuntu system via gdm, it will *not* source /etc/profile!
- However, the file /etc/bash.bashrc *does* (somehow) ge<sup>t</sup> read!
- The file /etc/profile *is* sourced when you log in via ssh or at <sup>a</sup> text console!
- You can define environment variables in /etc/environment, but do not use export there, since it is not parsed by the shell.
- It gets curiouser and curiouser.

### 6.4 Executive Summary

#### Executive Summary for the suit on the go

- Export variables and the PATH from /etc/profile on <sup>a</sup> Fedora/Red Hat system for all users, since it is sourced once only, when logging in, via gdm, kdm, ssh or <sup>a</sup> console;
- define aliases and functions and the prompts PS1, PS2, . . . in /etc/bashrc on Red Hat/Fedora systems, since all <sup>∼</sup>/.bashrc scripts will source it by default whenever a new interactive shell is started
- A better place for aliases and function definitions is a file in  $/etc/protile.d/$ you might call it local.sh — since upgrades will not affect it.

#### Executive Summary for the suit on the go

• Export variables and the PATH from /etc/bashrc.local, since

/etc/bash.bashrc sources /etc/bashrc.local and /etc/profile sources /etc/bash.bashrc, if you want them set the same for all logins, since /etc/profile will not be read when you log in via gdm. In fact, /etc/bashrc.local will be read whenever you start <sup>a</sup> new interactive bash shell, so it is also the place to define aliases and functions and local customisations to prompts PS1, PS2, . . .

- You can add global environment variables to /etc/environment, but just assign variables, do not use export.
- If someone can explain the rationale for not reading /etc/profile from gdm, please let me know. There are issues of security, and setting environment variables independently of shell.

#### 7Other places to put settings

#### 7.1**/etc/login.defs**

#### **/etc/login.defs**

- /etc/login.defs appears to have different roles on Red Hat/Fedora systems from Debian/Ubuntu systems.
- On Debian systems, /etc/login.defs appears to be read when <sup>a</sup> user logs in or changes settings. The umask value is set there, as is the initial value of PATH.
- See \$ **man login.defs** ← on Debian.
- Red Hat/Fedora systems read /etc/login.defs when creating user accounts with shadow-utils **commands including** useradd, usermod, groupadd,...
- There is no man page on Fedora, but it is mentioned in the man pages for the shadow-utils commands.

#### 8The **/etc/skel** directory

#### The **/etc/skel** directory

- When <sup>a</sup> user's home directory is created using tools such as useradd or adduser, the contents of /etc/skel are all copied to the new directory
- You can customise the login scripts
- You can create <sup>a</sup> /etc/skel/bin directory, so each new user will have <sup>a</sup> <sup>∼</sup>/bin directory
- See topic 1.111.1 Manage users and group accounts and related system files for how useradd.... use /etc/skel

#### 9License Of This Document

#### License Of This Document

Copyright  $\odot$  2005 Nick Urbanik  $\langle$ nicku@nicku.org>

You can redistribute modified or unmodified copies of this document provided that this copyright notice and this permission notice are preserved on all copies under the terms of the GNU General Public License as published by the Free Software Foundation—either version 2 of the License or (at your option) any later version.